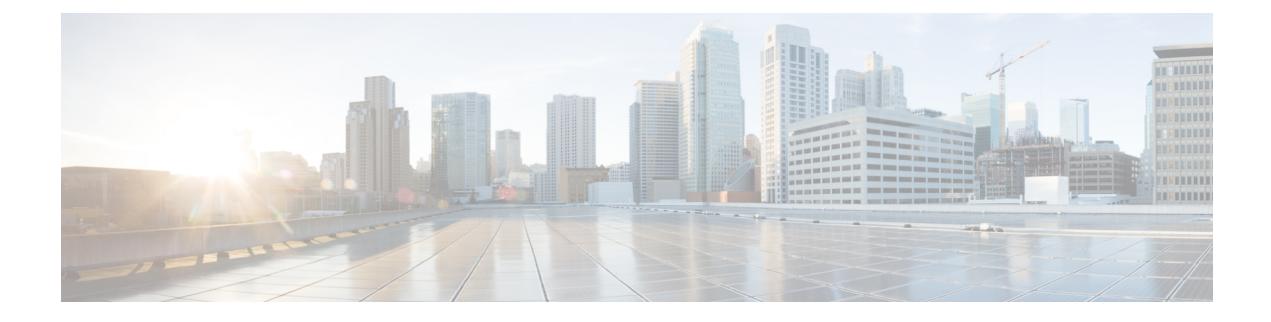

# **Add an OpenStack External Network**

• Add an [OpenStack](#page-0-0) External Network, on page 1

## <span id="page-0-0"></span>**Add an OpenStack External Network**

This section describes how to add an OpenStack external network.

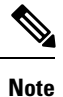

Execute the commands in this procedure sourcing the keystone file for the project where you want to create the network constructs and the instance.

## **Before you begin**

You must have done the following before adding an OpenStack external network:

• Created a Layer 3 outside connection (L3Out) in Cisco Application Centric Infrastructure (ACI).

The L3Out can be in the OpenStack-created tenant (dedicated L3out for the OpenStack tenant) or in the Common tenant (Shared L3out across multiple OpenStack tenants). This procedure assumes that a dedicated L3out called *l3out1* is configured in the OpenStack tenant.

- Specified the following in the L3Out:
	- Interfaces and their IP address information.
	- Dynamic routing, if used.
	- An external endpoint group (EPG).

This procedure uses an external EPG named *extEpg*.

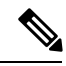

**Note** Do not add any contracts; the plug-in adds them automatically.

## Ú **Important** If you require Source Network Address Translation (SNAT) or a floating IP (FIP) address, you must define the L3Out in a different VRF from the one created by OpenStack. **Procedure Step 1** Create the Neutron external network and provide the distinguished name of the L3Out. **Example:** neutron net-create network\_name --router:external --apic:distinguished\_names type=dict ExternalNetwork=uni/tn-ACI\_tenant\_name/out-ACI\_L3out\_name/instP-ACI\_externalEPG\_name (--apic:nat\_type "") --apic:nat type "" is optional. Use it only if you do not use NAT for the specific external Neutron network. The following shows an example of the creation of the external network with NAT enabled: neutron net-create external-net-dedicated --router:external --apic:distinguished\_names type=dict ExternalNetwork=uni/tn-prj\_\$demo01/out-l3out1/instP-extEpg Created a new network: +--------------------------------------+------------------------------------------------------+ | Field | Value | +--------------------------------------+------------------------------------------------------+ | admin\_state\_up | True | | apic:bgp\_asn | 0 | | apic:bgp\_enable | False | | apic:bgp type | default export | | apic:distinguished names | {"EndpointGroup": "uni/tn-prj\_cdeda9c674a94394a09e86a2fea498c2/ap-OpenStack/epg-EXT-l3out1", "ExternalNetwork": "uni/tn-prj\_cdeda9c674a94394a09e86a2fea498c2/out-l3out1/instP-extEpg", "VRF": "uni/tn-prj\_cdeda9c674a94394a09e86a2fea498c2/ctx-externalVRF", "BridgeDomain": "uni/tn-prj\_cdeda9c674a94394a09e86a2fea498c2/BD-EXT-l3out1"} | | apic:external\_cidrs | 0.0.0.0/0 | | apic:nat type | distributed | | apic:nested domain allowed vlans | | | apic:nested\_domain\_infra\_vlan | | | apic:nested\_domain\_name | | | apic:nested\_domain\_node\_network\_vlan | | | apic:nested domain service vlan | | | apic:nested\_domain\_type | | | apic:svi | False | | apic:synchronization\_state | build | | availability zone hints |

 $\overline{\phantom{a}}$ 

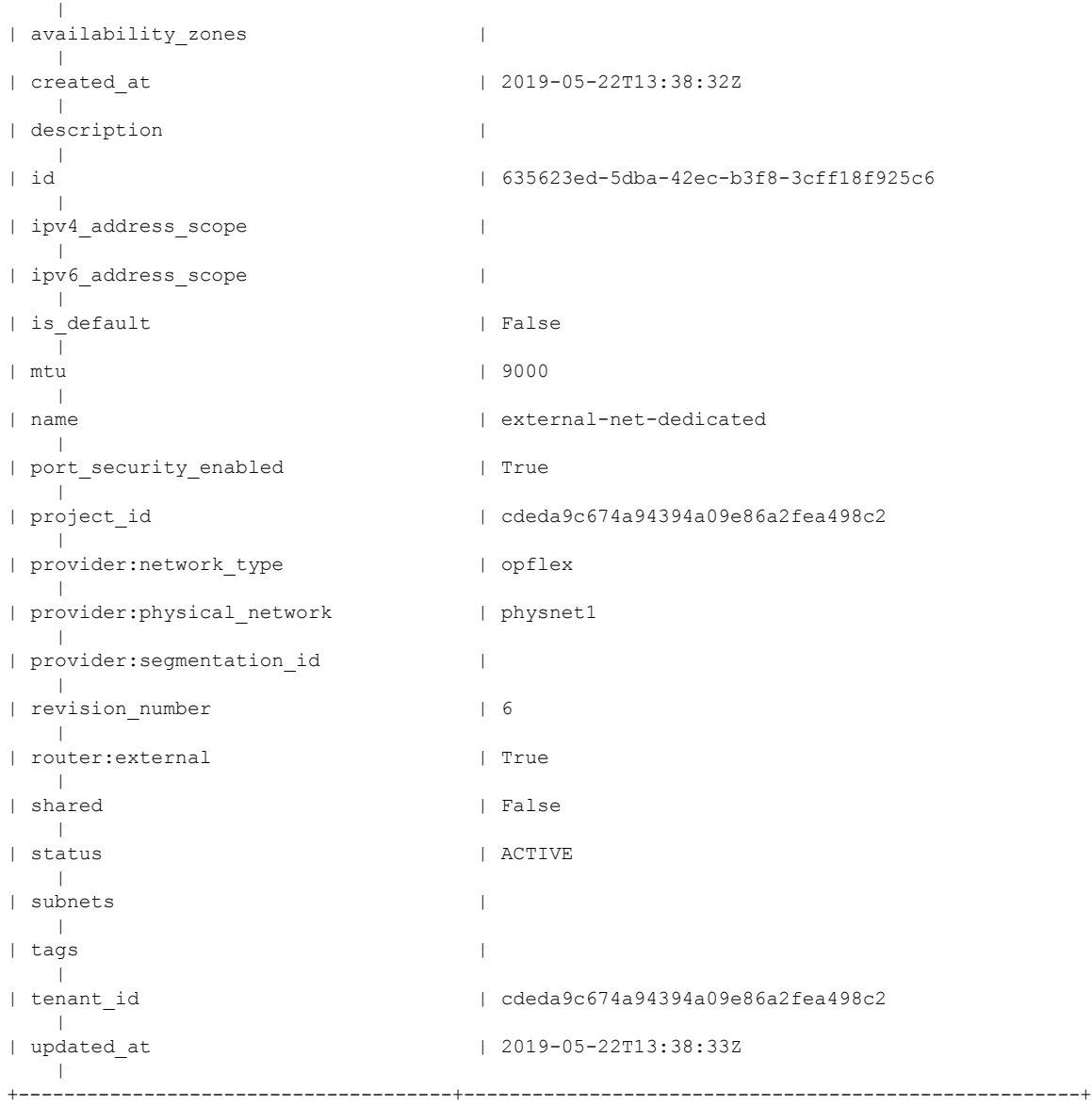

In Cisco ACI, the command creates a new EPG—*EXT-l3out1*— and a new bridge domain—*EXT-l3out1*, as shown in the following screen capture of the Cisco Application Policy Infrastructure Controller (APIC) GUI:

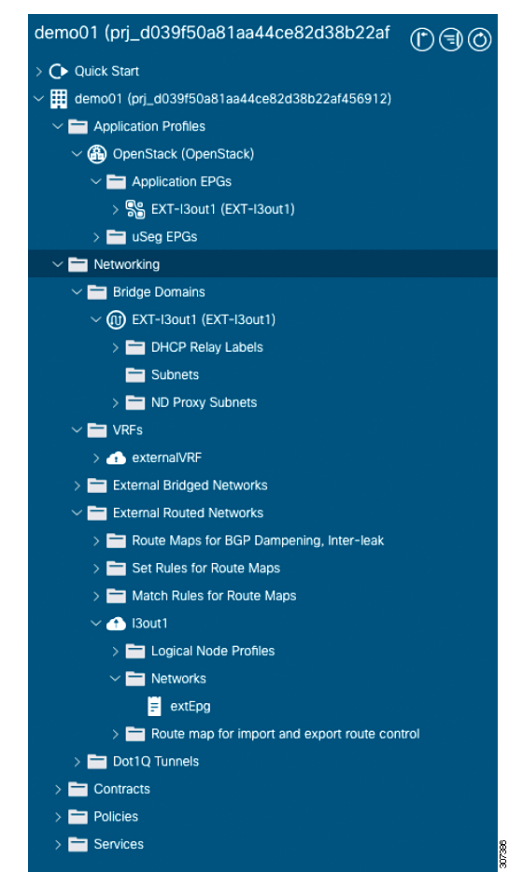

**Step 2** Create a Neutron subnet that will be used for SNAT and the floating IP address.

This step is not required if you used  $-\text{apic:nat type}$  "" when you created the Neutron external network (because NAT is disabled).

## **Example:**

```
neutron subnet-create net_name subnet/mask --name subnet_name --disable-dhcp --gateway
gateway_ip --apic:snat_host_pool True
```
The OpFlex agent automatically assigns one IP address for every compute node from the subnet. Virtual machines (VMs) connecting to the external use this IP address (one-to-many NAT) unless they have been assigned with a floating IP address.

The following shows an example of the creation of the external network with NAT enabled

```
neutron subnet-create external-net-dedicated 10.104.21.0/24 --name ext-subnet --disable-dhcp
--gateway 10.104.21.1 --apic:snat_host_pool True
Created a new subnet:
+----------------------------+--------------------------------------------------+
| Field | Value |
+----------------------------+--------------------------------------------------+
| allocation_pools | {"start": "10.104.21.2", "end": "10.104.21.254"} |
| apic:distinguished_names | {} |
| apic:snat host pool | True
| apic:synchronization_state | N/A |
| cidr | 10.104.21.0/24
| created_at | 2019-05-22T13:38:35Z |
| description | |
| dns_nameservers | |
```

```
| enable dhcp | False
| gateway_ip | 10.104.21.1
| host_routes | |
| id | 238aa55d-1537-4f01-86c9-5f6fc4bde625 |
| ip version | 4
| ipv6_address_mode | |
| ipv6_ra_mode | |
| name | ext-subnet
| network_id | 635623ed-5dba-42ec-b3f8-3cff18f925c6 |
| project_id | cdeda9c674a94394a09e86a2fea498c2 |
| revision number | 0
| service_types | |
| subnetpool_id | |
| tags | |
| tenant_id | cdeda9c674a94394a09e86a2fea498c2 |
| updated_at | 2019-05-22T13:38:35Z |
+----------------------------+--------------------------------------------------+
```
Creating a SNAT subnet generates a new subnet under the bridge domain, as shown in the following screen capture of the Cisco APIC GUI:

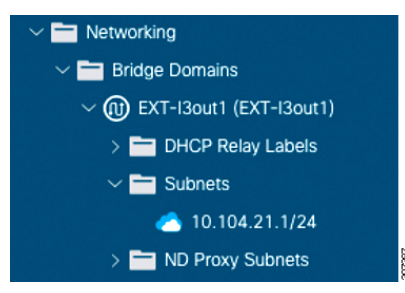

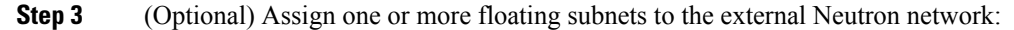

### **Example:**

```
neutron subnet-create net_name fip_subnet/mask --name subnet_name --allocation-pool
start=start_ip,end=end_ip --disable-dhcp --gateway gateway_ip
```
+----------------------------+---------------------------------------------------+

The following output and screen capture in the Cisco APIC GUI show an example of the creation of a floating IP subnet:

```
neutron subnet-create external-net-dedicated 10.104.31.0/24 --name ext-subnet-FIP
--allocation-pool start=10.104.31.10, end=10.104.31.100 --disable-dhcp --gateway 10.104.31.1
Created a new subnet:
```
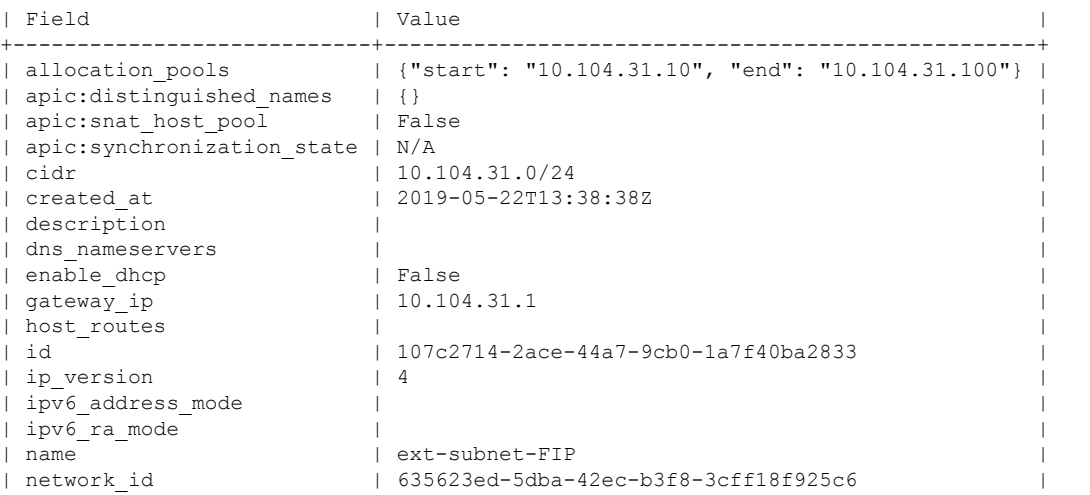

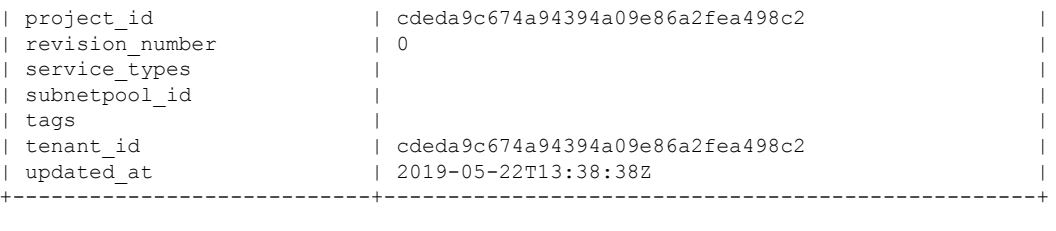

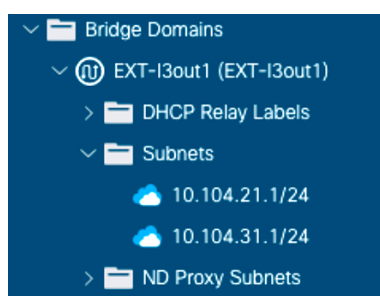

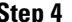

**Step 4** Attach the Neutron external network to one OpenStack router as a gateway.

#### **Example:**

openstack router set --external-gateway *external\_net\_name router\_name*

The command creates a contract that allows external connectivity for tenant networks attached to the OpenStack router of the external Neutron network, as shown in the following image:

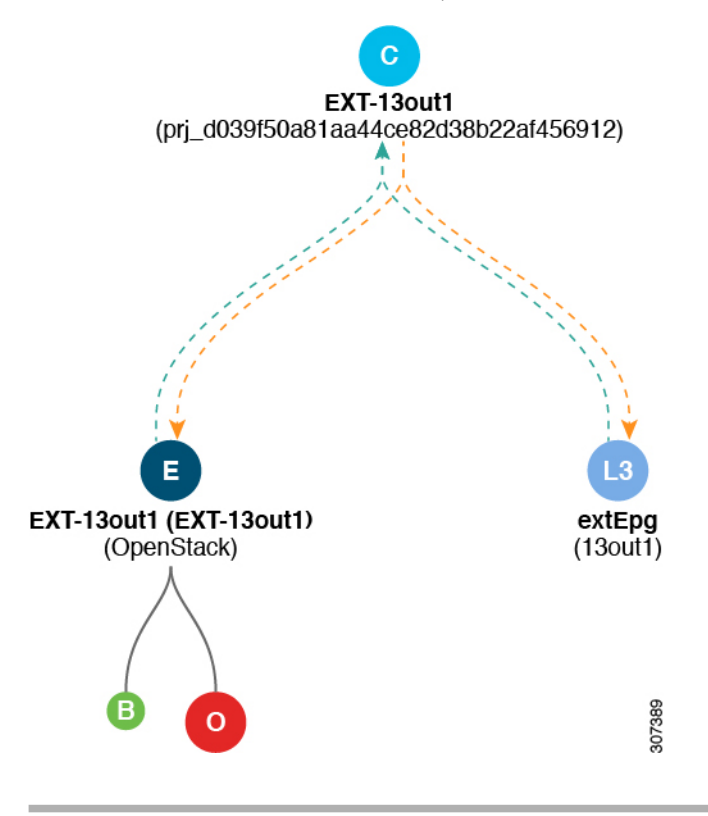

**What to do next**